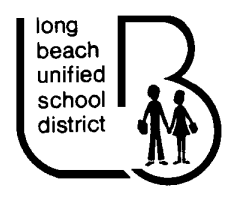

## **COMPUTER LOGIN INSTRUCTIONS FOR CERTIFICATED AND CLASSIFIED SUBSTITUTES**

## **1. UPON ARRIVAL AT SITE:**

- A. Check in with the site secretary or designated personnel.
- B. Pick up the room keys (if applicable).
- C. Receive your timecard.
- D. Verify that you know your Employee ID number (9 characters beginning with E…) and your AESOP assignment confirmation number (8 or 9 digits) as you will need these to login to a District computer.

(If you do not have either of these numbers please ask the site secretary or designated personnel for assistance.)

## **2. ACCESSING A COMPUTER:**

A. To access a District computer you need to *LOGIN* to *NOVELL*. Depending on what type of computer you are using you will see the following screen:

## *DISTRICT "LOGIN SCREENS"*

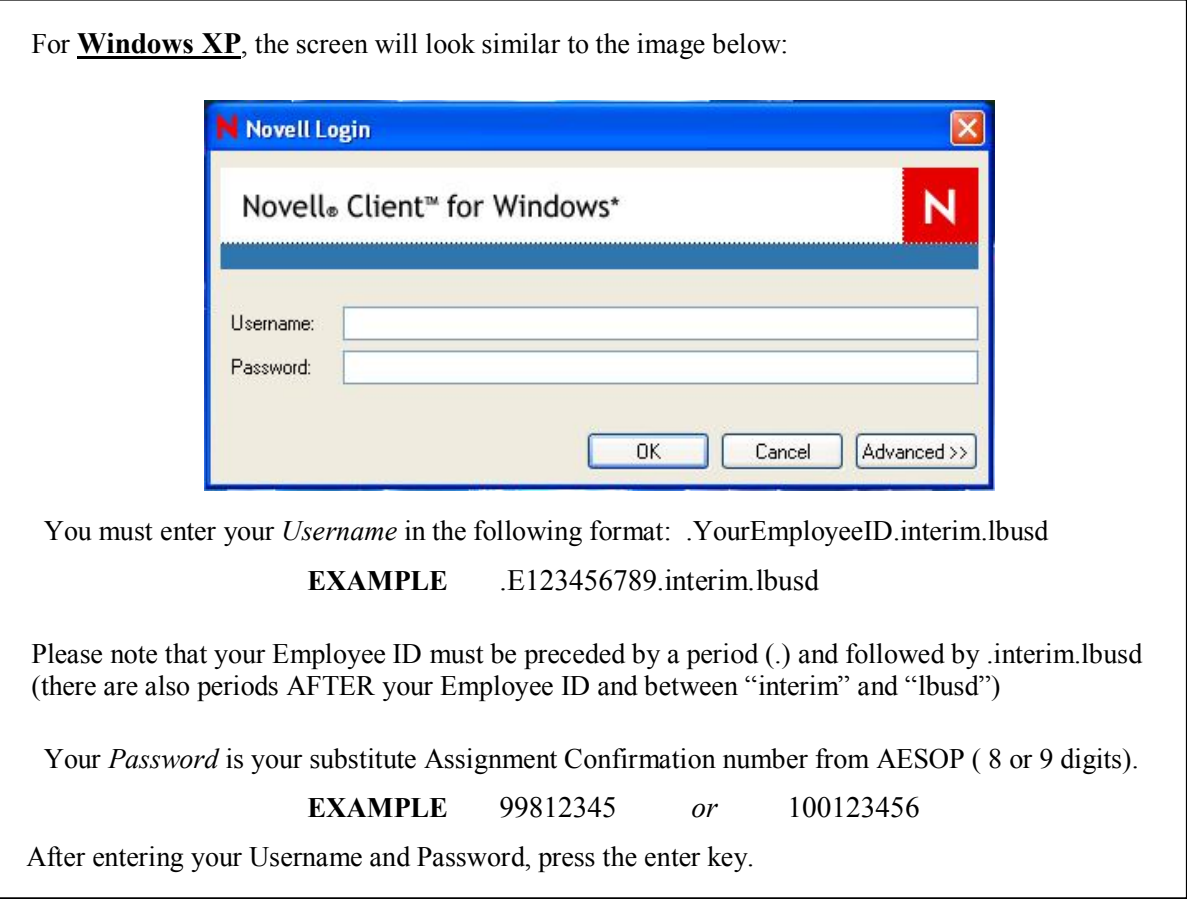

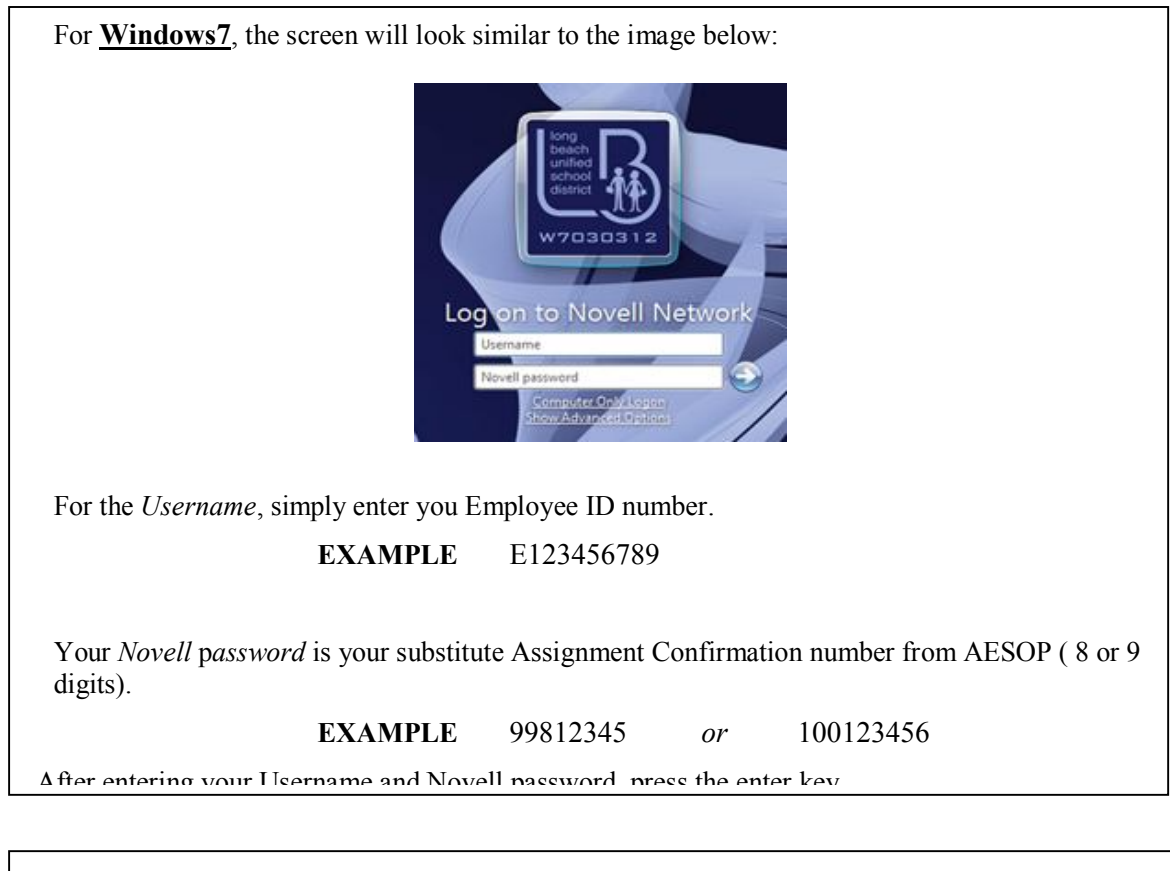

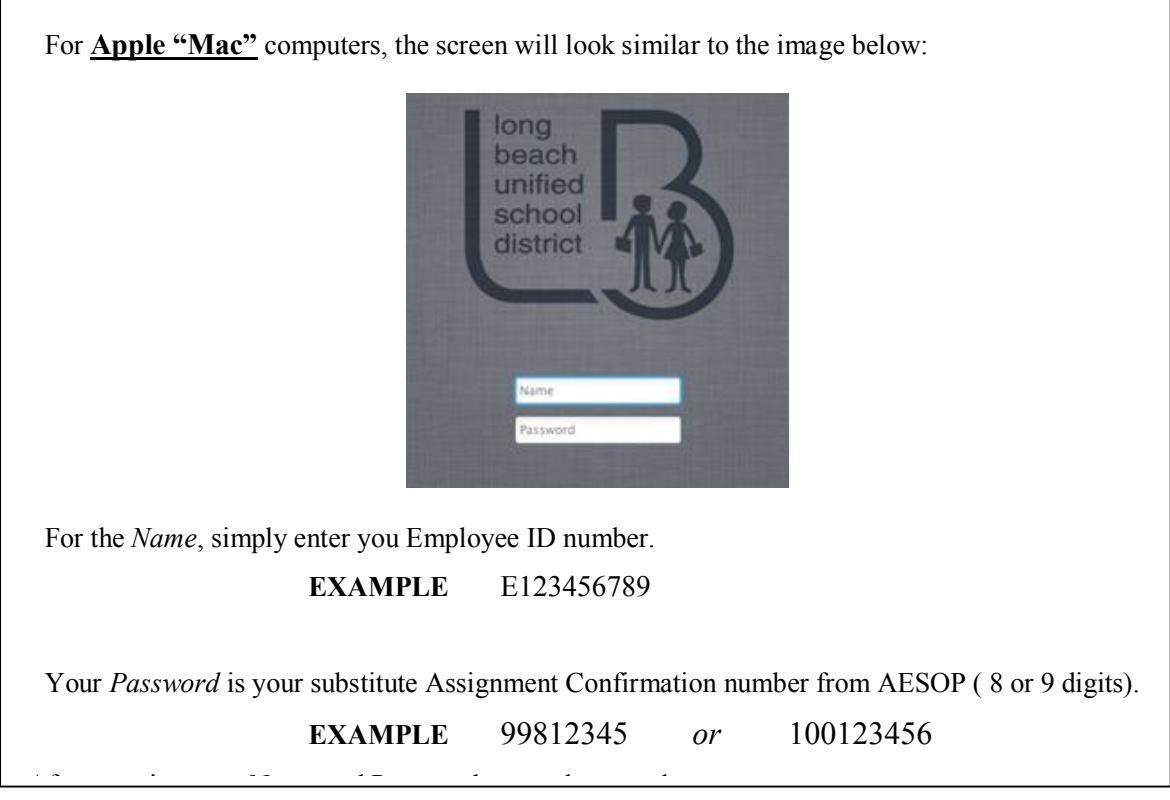

Congratulations. You are now logged in to the computer and can access the Internet, Microsoft Office and printers.